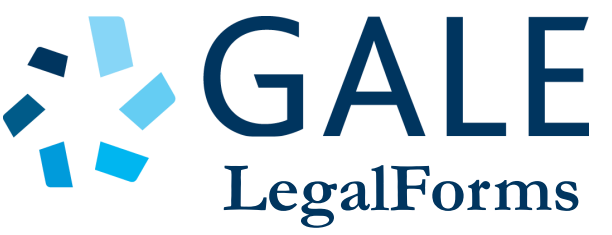

Discover forms to meet your legal needs.

#### **Downloadable forms covering:**

- Real Estate
- Wills
- Power of Attorney
- Divorce
- Child Custody
- Small Business
- And so much more!

#### **FORMS & MORE**

Access a vast collection of official documents (WI only), including litigation forms, court samples, checklists, sample letters, and more.

## **LEGAL TOOLS**

Support your form use with **Legal Definitions**, a **Law Digest**, and **Legal Q&A** to build your understanding of key areas of law.

## **SEARCH & BROWSE**

Search for a specific form or topic, or click to browse major categories and sample searches.

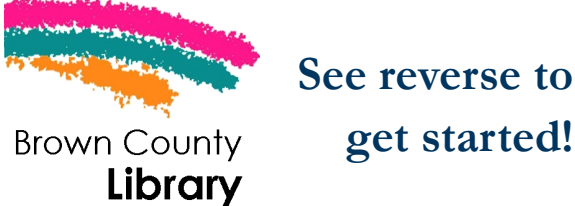

**get started!**

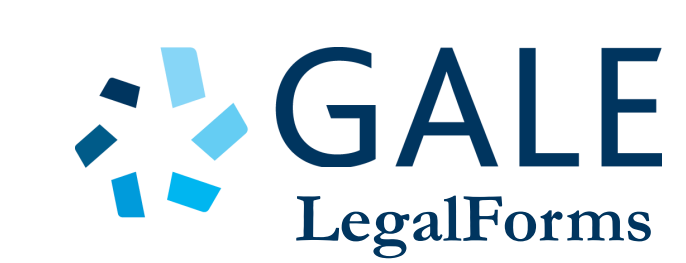

Discover forms to meet your legal needs.

#### **Downloadable forms covering:**

- Real Estate
- Wills
- Power of Attorney
- Divorce
- Child Custody
- Small Business
- And so much more!

#### **FORMS & MORE**

Access a vast collection of official documents (WI only), including litigation forms, court samples, checklists, sample letters, and more.

## **LEGAL TOOLS**

Support your form use with **Legal Definitions**, a **Law Digest**, and **Legal Q&A** to build your understanding of key areas of law.

## **SEARCH & BROWSE**

Search for a specific form or topic, or click to browse major categories and sample searches.

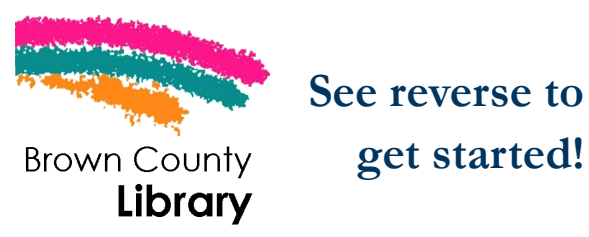

*Questions? Visit browncountylibrary.org or call 920-448-4400.*

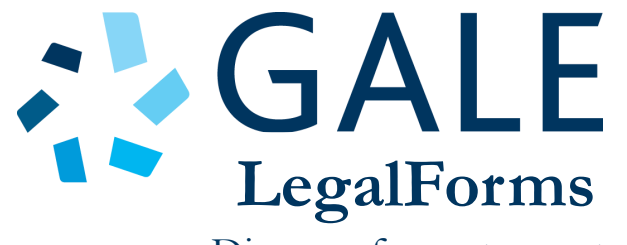

Discover forms to meet your legal needs.

#### **Downloadable forms covering:**

- Real Estate
- Wills
- Power of Attorney
- Divorce
- Child Custody
- Small Business
- And so much more!

## **FORMS & MORE**

Access a vast collection of official documents (WI only), including litigation forms, court samples, checklists, sample letters, and more.

## **LEGAL TOOLS**

Support your form use with **Legal Definitions**, a **Law Digest**, and **Legal Q&A** to build your understanding of key areas of law.

## **SEARCH & BROWSE**

Search for a specific form or topic, or click to browse major categories and sample searches.

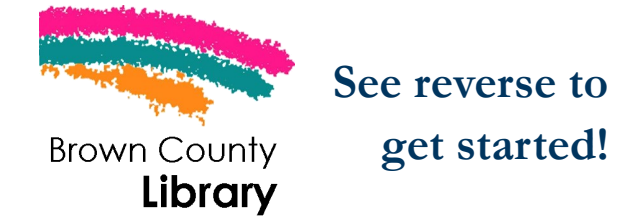

*Questions? Visit browncountylibrary.org or call 920-448-4400.*

*Questions? Visit browncountylibrary.org or call 920-448-4400.*

# **SALE** LegalForms

- 1. Visit **browncountylibray.org**
- 2. Hover your mouse over **Research**, a dropdown menu will appear
- 3. Select **Research and Reference Resources**
- 4. Select **Gale LegalForms**
- 5. You will be prompted to enter your Brown

County Library card number

#### **You are now on the Gale LegalForms site!**

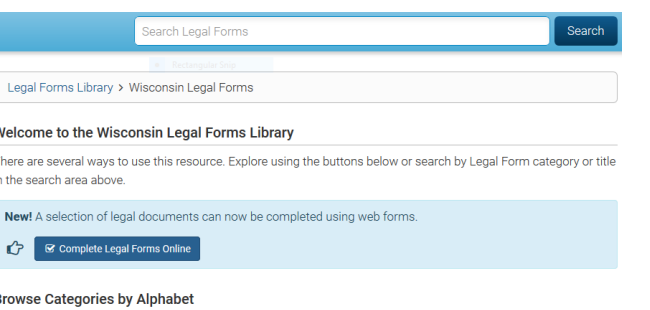

The A-Z search will return a list of form categories. Click on the category to view all forms within that particular category

From here you may:

- Search, browse, access and print forms
- Access Legal Definitions, a Law Digest,

Attorney Directory, and more!

#### **Please note: Forms access and information covers Wisconsin only**. Use the first two letters of each form's control number to identify whether the form applies to multiple states (US) or is statespecific. Form packages can be downloaded in entirety or on a per document basis. Many forms are editable, forms that are not editable may be printed and filled in by hand.

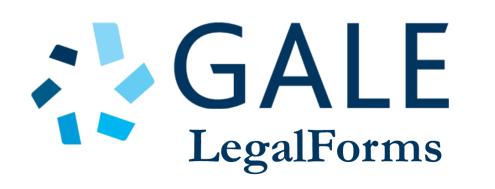

- 1. Visit **browncountylibray.org**
- 2. Hover your mouse over **Research**, a dropdown menu will appear
- 3. Select **Research and Reference Resources**
- 4. Select **Gale LegalForms**
- 5. You will be prompted to enter your Brown County Library card number

#### **You are now on the Gale LegalForms site!**

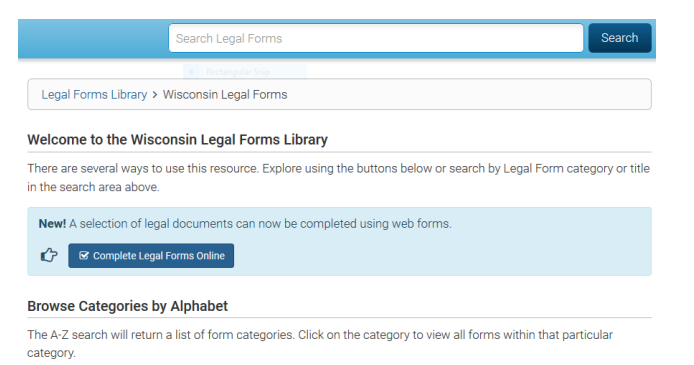

From here you may:

- Search, browse, access and print forms
- Access Legal Definitions, a Law Digest, Attorney Directory, and more!

**Please note: Forms access and information covers Wisconsin only**. Use the first two letters of each form's control number to identify whether the form applies to multiple states (US) or is statespecific. Form packages can be downloaded in entirety or on a per document basis. Many forms are editable, forms that are not editable may be printed and filled in by hand.

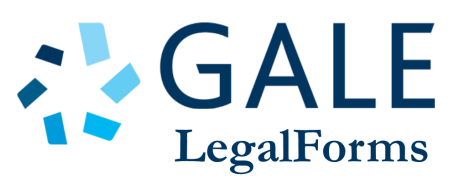

- 1. Visit **browncountylibray.org**
- 2. Hover your mouse over **Research**, a dropdown menu will appear
- 3. Select **Research and Reference Resources**
- 4. Select **Gale LegalForms**
- 5. You will be prompted to enter your Brown

County Library card number

#### **You are now on the Gale LegalForms site!**

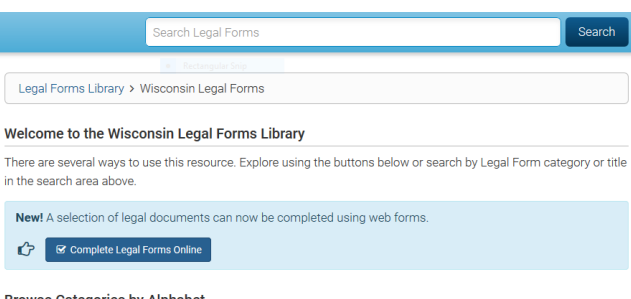

#### **Browse Categories by Alphabet**

The A-Z search will return a list of form categories. Click on the category to view all forms within that particula category.

From here you may:

- Search, browse, access and print forms
- Access Legal Definitions, a Law Digest,

Attorney Directory, and more!

**Please note: Forms access and information covers Wisconsin only**. Use the first two letters of each form's control number to identify whether the form applies to multiple states (US) or is statespecific. Form packages can be downloaded in entirety or on a per document basis. Many forms are editable, forms that are not editable may be printed and filled in by hand.